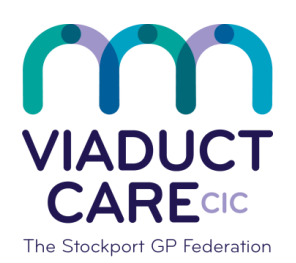

# Stockport **Clinical Commissioning Group**

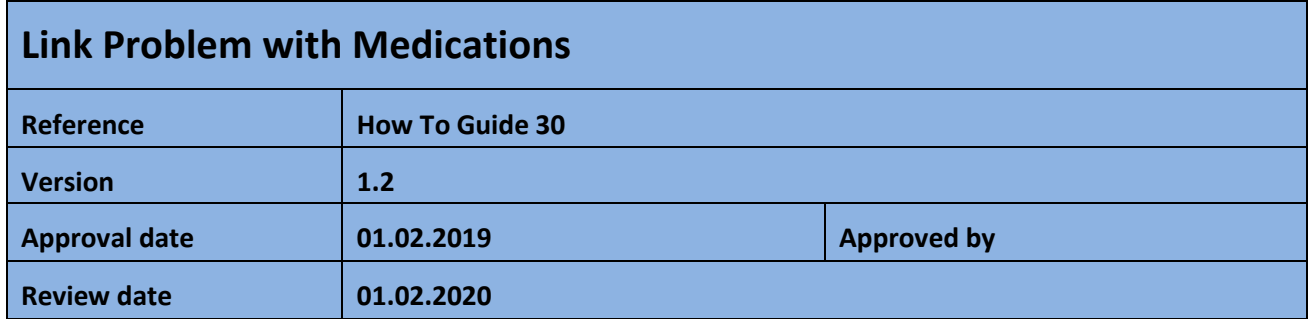

## **1. Purpose**

To identify the clinical condition that the medication was initiated to treat, this should be carried out for all items where possible.

## **2. Procedure**

## **Existing medication**

- Select the patient
- Right click on the medication you are wanting to link the problem to
- Select link problems
- Select the medication to be linked from the left hand side list
- Select the appropriate problem from the right hand side
- Click and drag the medication to the problem
- Click ok

## **New medication**

- Select the patient
- Select 'Add Drug' at the top left of the screen
- Add the medication as per procedure
- Click the 'Problems' tab in the middle of the screen
- Select the problem to be linked to the medication
- Select 'Link' from the right hand side of the screen next to the problem to be linked
- Select as appropriate 'Add Another', 'Issue', 'Issue Later'.

*This document is part of a suite of documents produced for the sole purpose of NHS Stockport GP practices in managing the prescription process. The CCG accept no responsibility or liability for any use of the information the documents contain outside of NHS Stockport GP practices or for adoption by other organisations providing health or care services*